# **Allgemein-UMG103CBM**

Einstellungen:

- [Identifikation](#page-0-0)
	- [Name des Geräts](#page-0-1)
	- [Beschreibung des Geräts](#page-0-2)
- [Schleppzeiger](#page-0-3)
	- <sup>o</sup> [Zeitbasis](#page-0-4)
		- [Synchronisationsmodus](#page-0-5)
		- [Fangzeit \(Sekunden\)](#page-0-6)
- [Gleitender Mittelwert](#page-1-0)
	- o [Spannungswerte](#page-1-1)
		- <sup>o</sup> [Stromwerte](#page-1-2)
	- [Leistungswerte](#page-1-3)
- [Werte setzen](#page-1-4)
	- [Eingang auswählen](#page-2-0)
	- [Wertetyp auswählen](#page-2-1) [Wert bearbeiten](#page-2-2)

# <span id="page-0-0"></span>Identifikation

#### <span id="page-0-1"></span>**Name des Geräts**

Zur eindeutigen Erkennung eines Gerätes geben Sie einen Namen ein (max. 127 Zeichen). Der Name wird in der Kopfzeile des Gerätedisplays und in der Software GridVis® angezeigt.

#### <span id="page-0-2"></span>**Beschreibung des Geräts**

Freitextfeld zur näheren Beschreibung der Gerätefunktion, des Standorts, etc. (max. 229 Zeichen). Die Beschreibung wird in der Datenbank gespeichert und nur in der Software GridVis® angezeigt.

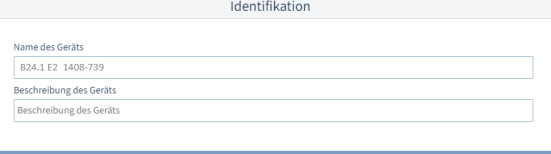

## <span id="page-0-3"></span>Schleppzeiger

Die Schleppzeiger-Funktion erfasst die 3 höchsten Mittelwerte über eine definierte Periodendauer (Zeitbasis). Das Messgerät ermittelt Schleppzeiger für Ströme, Wirk- und Scheinleistungen.

#### <span id="page-0-4"></span>**Zeitbasis**

Aus den Messwerten über diesen Zeitraum berechnet das Messgerät die Mittelwerte. Die 3 höchsten Mittelwerte werden mit Zeitstempel gespeichert.

#### <span id="page-0-5"></span>**Synchronisationsmodus**

Die Synchronisation bestimmt den Startzeitpunkt für die Zeitbasis.

Die Synchronisation starten Sie optional über:

- die interne Geräte-Uhr (Einstellung **Nur interne Synchronisation**).
- das Setzen eines Parameters (Einstellung **Synchronisierung über Modbus**).

Für eine interne Synchronisation muss die Option **Synchronisation über Modbus** deaktiviert sein!

#### <span id="page-0-6"></span>**Fangzeit (Sekunden)**

Die **Fangzeit** beschreibt das Zeitfenster, in dem ein ankommender Impuls eine Synchronisation des Zeitpunkts vornimmt.

#### Schleppzeiger

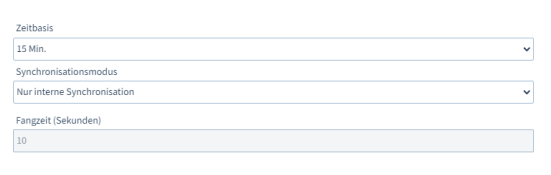

Erhält das Gerät einen Impuls außerhalb der Fangzeit, so werden die berechneten Mittelwerte gelöscht und die Zeit zurückgesetzt.

#### Hinweis

Der unter **Fangzeit** eingestellte Wert beschreibt das halbe Zeitfenster der gesamten Fangzeit (siehe Benutzerhandbuch).

# <span id="page-1-0"></span>Gleitender Mittelwert

Das Messgerät erfasst Mittelwerte für die gemessenen Spannungen, Ströme und Leistungen inklusive Zeitstempel.

Gleitende Mittelwerte gelten immer für das zuletzt abgelaufene Zeitintervall, ausgehend von der aktuellen Uhrzeit. Die Mittelwerte werden jede Minute neu berechnet.

#### **Beispiel:** Einstellung 15 min

Bei Abfrage der Werte um 10:18 Uhr werden die Mittelwerte für das Intervall 10:03 bis 10:18 gesendet (sekundengenau für die letzten 900 s).

#### <span id="page-1-1"></span>**Spannungswerte**

Zeitintervall für die Erfassung der Spannungs-Mittelwerte.

#### <span id="page-1-2"></span>**Stromwerte**

Zeitintervall für die Erfassung der Strom-Mittelwerte.

#### <span id="page-1-3"></span>**Leistungswerte**

Zeitintervall für die Erfassung der Leistungs-Mittelwerte.

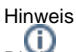

Die hier festgelegten Zeitintervalle werden nicht nur für die gleitenden Mittelwerte, sondern auch in anderen Zusammenhängen verwendet, wenn der Mittelwert (oder der Minimal-/Maximalwert) in einem Feld ausgewählt werden kann. Bei Auswahl einer Spannung, eines Stroms oder einer Leistung wird das zugehörige Intervall verwendet.

Die Intervalle des gleitenden Mittelwerts werden z. B. in folgenden Konfigurationskarten berücksichtigt:

**Logik > Vergleicher**

#### **Weitere Hinweise:**

- Die Mittelwerte und die zugehörigen 200 ms Minimal- und Maximalwerte können über Modbus-Adressen ausgelesen werden.
- Das Messgerät überschreibt die Modbus-Adressen mit den Mittelwerten und den zugehörigen Minimal- und Maximalwerten mit jedem Intervall, auch wenn die vorherigen Werte nicht abgerufen wurden.
- Neben den Messwerten wird zusätzlich der Zeitstempel in Modbus-Adressen bereitgestellt. Nähere Informationen dazu finden Sie im Benutzerhandbuch und der Modbus-Adressliste, die Sie unter **[www.janitza.de](http://www.janitza.de)** herunterladen können.

# Gleitender Mittelwert

15 Min

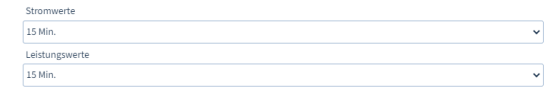

## <span id="page-1-4"></span>Werte setzen

Wenn Sie ein Messgerät durch ein neues ersetzen, können Sie hier die letzten Werte des alten Messgeräts als Startwerte für das neue Messgerät setzen.

So setzen Sie Verbrauchswerte:

- 1. Lesen Sie die bisherigen Werte aus, die als neue Startwerte verwendet werden sollen.
- 2. Füllen Sie die Felder **Eingang auswählen**, **Wertetyp auswählen** und **Wert bearbeiten** mit einem Startwert.
- 3. Wiederholen Sie Schritt 2 für alle gewünschten Eingänge (Startwerte).
- 4. Übertragen Sie die Konfiguration an das Gerät, um die Startwer te zu setzen.

## <span id="page-2-0"></span>**Eingang auswählen**

### <span id="page-2-1"></span>**Wertetyp auswählen**

Wählen Sie in diesen Feldern einen Messwert aus, für den Sie einen Startwert setzen wollen.

#### <span id="page-2-2"></span>**Wert bearbeiten**

Geben Sie den an das Messgerät zu übertragenden Startwert an, für den unter **Eingang auswählen** und **Wertetyp auswählen** gewählten Messwert.

Standardmäßig zeigt dieses Feld den aktuellen Zählerstand im Messgerät an. Daher wird der Zählerstand im Messgerät nicht erhöht, wenn Sie die Konfiguration erneut an das Messgerät übertragen.

 [Zurück](https://wiki.janitza.de/display/GVOH/UMG+103-CBM)

#### Werte setzen

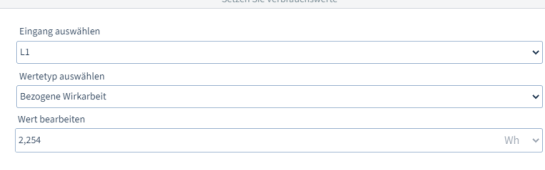